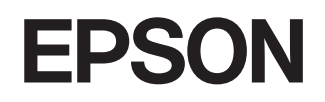

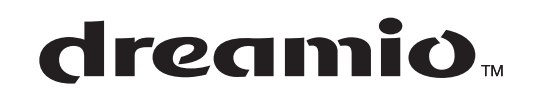

# **KotiprojektoriEMP-TW620**

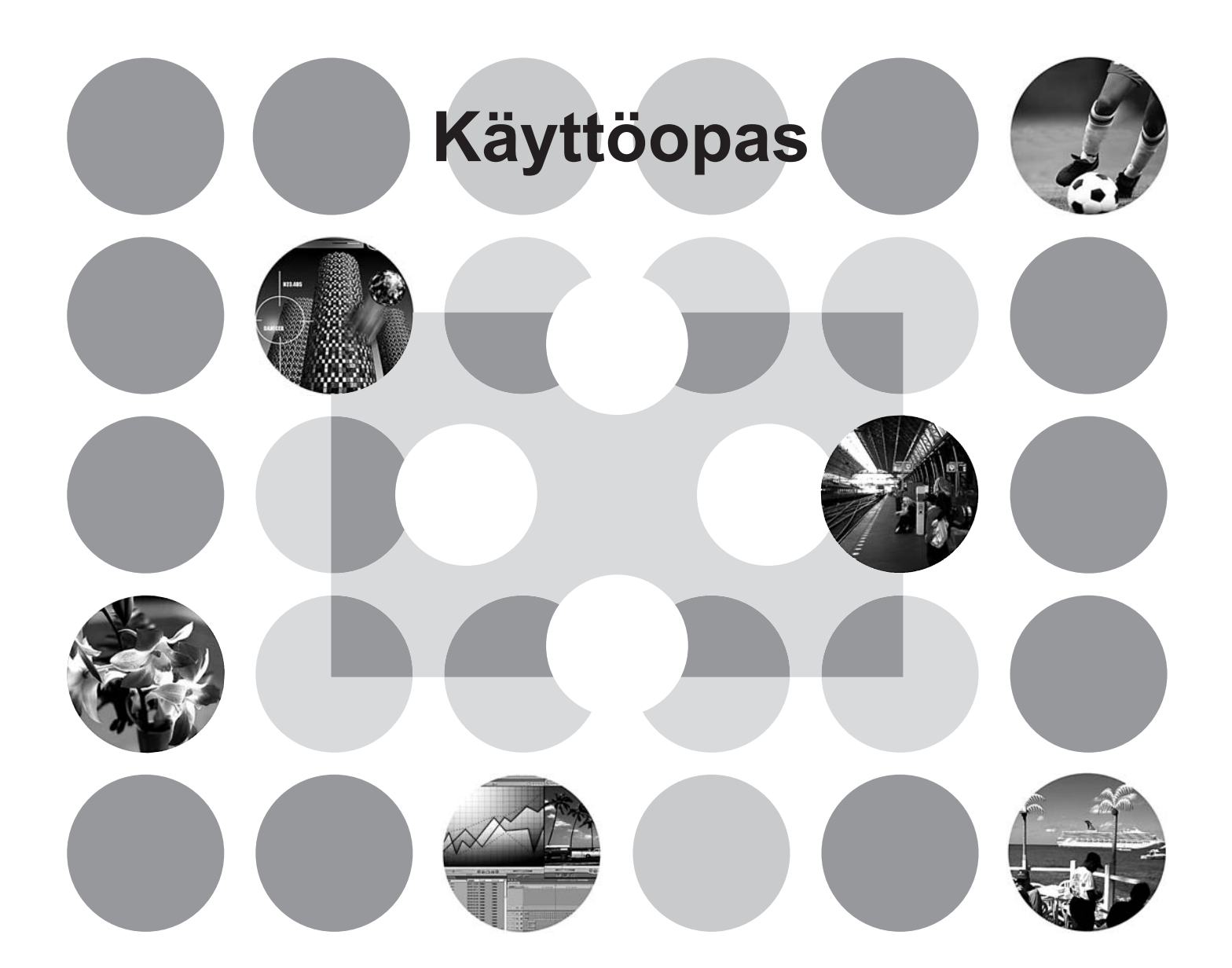

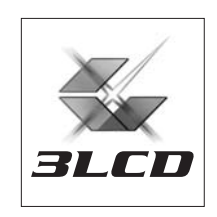

## **Tietoja käsikirjoista ja käytetyistä merkintätavoista**

### **Käsikirjat**

Tämän EPSON-projektorin käyttöohjeet on jaettu seuraaviin kahteen käsikirjaan. Käytä käsikirjoja alla esitetyssä järjestyksessä.

#### **Turvamääräykset / Maailmanlaajuiset takuuehdot** 1

Tämä käsikirja sisältää tietoja projektorin turvallisesta käyttämisestä, ja se sisältää myös *turvaohjeita, maailmanlaajuiset takuuehdot* sisältävän vihkosen ja vianmäärityksessä käytettävän tarkistussivun. Muista lukea tämä käsikirja kokonaan, ennen kuin käytät projektoria.

#### **Käyttöopas (tämä käsikirja)** 2

Tämä käyttöopas sisältää tietoja projektorin asentamisesta, perustoiminnoista, määritysvalikkojen käyttämisestä, vianmäärityksestä ja ylläpidosta.

### **Tässä käyttöoppaassa käytetyt merkintätavat**

![](_page_1_Picture_122.jpeg)

#### **Yleisiä tietoja**

### **Sanojen "laite" ja "projektori" merkitys**

Kun sanat "laite" tai "projektori" esiintyvät tämän *käyttöoppaan* tekstissä, ne voivat tarkoittaa itse projektoriin sisältyviä lisävarusteita tai erikseen hankittavaa lisälaitetta.

## **Osien tarkistaminen**

Kun purat projektorin pakkauksesta, varmista, että kaikki tässä mainitut osat ovat tallessa. Jos jokin osa puuttuu tai on viallinen, ota yhteys myyjään.

![](_page_2_Picture_2.jpeg)

![](_page_2_Picture_3.jpeg)

![](_page_2_Figure_4.jpeg)

![](_page_2_Picture_6.jpeg)

❏ **Virtajohto (3,0 m)** Käytetään projektorin liittämiseen pistorasiaan.

![](_page_2_Figure_8.jpeg)

- ❏ **Turvamääräykset/Maailmanlaajuiset takuuehdot**
- ❏ **Käyttöopas**
- ❏ **Pikaopas**

\* Joidenkin alueiden käyttöohjeet eivät sisällä pikaopasta.

![](_page_2_Picture_13.jpeg)

❏ **AA-kokoiset alkaliparistot (2 kpl)** Asennetaan kaukosäätimeen.

![](_page_2_Picture_15.jpeg)

#### ❏ **D4 SCART -sovitin**

SCART-kaapelilla projektori voidaan liittää laitteeseen, joka lähettää kuvat RGB- tai komponenttivideosignaalina.

\* Joillakin alueilla D4 SCART -sovitin ei ehkä sisälly myyntipakkaukseen.

![](_page_3_Picture_221.jpeg)

### **Projektorin asentaminen**

![](_page_3_Picture_222.jpeg)

![](_page_3_Picture_223.jpeg)

![](_page_3_Picture_224.jpeg)

### **Perustoiminnot**

![](_page_3_Picture_225.jpeg)

![](_page_3_Picture_226.jpeg)

### **Kuvanlaadun säätäminen**

![](_page_3_Picture_227.jpeg)

![](_page_3_Picture_228.jpeg)

### **Määritysvalikko**

![](_page_3_Picture_229.jpeg)

![](_page_3_Picture_230.jpeg)

## **Vianmääritys**

![](_page_4_Picture_187.jpeg)

![](_page_4_Picture_188.jpeg)

### **Liite**

![](_page_4_Picture_189.jpeg)

![](_page_4_Picture_190.jpeg)

## <span id="page-5-0"></span>**Projektorin toiminnot**

#### **Kuvan ulkoasu voidaan valita sen ympäristön mukaan**  $\triangleright$ **jossa projektoria käytetään (Color Mode [Väritila])**

Kuvat voidaan näyttää kuhunkin ympäristöön parhaiten sopivalla tavalla valitsemalla haluttu väritila seuraavista seitsemästä vaihtoehdosta:

Jos valittuna on Natural (Luonnollinen)-, Theatre (Teatteri)-, Theatre Black 1 (Pim. teatteri 1)-, Theatre Black 2 (Pim. teatteri 2)- tai sRGB<sup>++</sup>-asetus, laite käyttää automaattisesti Epson Cinema Filter -tehostetta, joka lisää kontrastia ja näyttää ihonvärin luonnollisempana.  $\bullet$ [sivu 18](#page-19-1)

![](_page_5_Figure_4.jpeg)

### **Kehittynyt värinsäätö**

Color Mode (Väritila) -asetuksen lisäksi absoluuttista värilämpötilaa ja ihonsävyä voidaan säätää yksinkertaisesti käyttäjän omien mieltymysten mukaan. Voit lisäksi RGB-värien gamma-, offset (siirtymä)- ja gain (vahvistus) -arvoja sekä RGBCMY-värien hue (sävy)- ja saturation (kylläisyys) -arvoja säätämällä luoda kuvaan sopivat värit. *sivu* 20

# **Laajakulmainen linssin siirtotoiminto** Linssin kulmaa säätämällä voidaan näytettävää kuvaa säätää pysty- ja vaakasuunnassa vääristämättä kuvaa. Näin projektorin sijoituspaikka voidaan valita vapaammin. Projektori voidaan ripustaa kattoon tai sijoittaa sivuun valkokankaan keskilinjasta.  $\bullet$ [sivu 16](#page-17-3) **1,5-kertainen zoomaus lyhyitä etäisyyksiä varten** Laitteessa on 1,5-kertainen zoomauslinssi lyhyitä

etäisyyksiä varten. Kuvat voidaan näyttää jopa 2,5 m levyisinä (vain kuvasuhteella 16:9), vaikka etäisyys olisi vain 3 m (10 jalkaa).  $\bullet$ [sivu 10](#page-11-1)

### **Kehittyneet kuvanlaadun säätötoiminnot**

Kehittyneiden kuvanlaadun säätötoimintojen, kuten Auto Iris (Automaattinen himmennin)- ja Sharpness (Advanced) (Terävyys [Lisäasetukset]) -asetusten, ansiosta voidaan nauttia terävämmistä kuvista. Kun automaattinen himmennin -toiminto on käytössä, valon määrää säätyy automaattisesti kuvan mukaan, mikä lisää syvyyttä ja perspektiiviä. Sen lisäksi, että terävyyden säätötoiminto vaikuttaa koko kuvaan, sillä voidaan korostaa tiettyjä alueita, kuten hiuksia ja vaatetusta.  $\bullet$ [sivu 23](#page-24-0)

### **Erilaisia kuvansäätötoimintoja**

 $\triangleright$ 

Seuraavassa on mainittu muutamia monista käytettävissä olevista toiminnoista.

- EPSON Super White -toiminnolla estetään ylivalotus kuvissa, jotka ovat liian kirkkaita.  $\bullet$ [sivu 30](#page-31-0)
- Progressiivinen<sup>></sup> muunnos, jonka ansiosta lopputulos on erinomainen sekä paljon liikettä sisältäviä kuvia että pysäytyskuvia näytettäessä. *sivu* 30
- Aspect (Kuvasuhde)<sup>\*\*</sup> -toiminto, joka mahdollistaa kuvien katsomisen laajakangasmuodossa. [sivu 19](#page-20-0)
- Muistitoiminnot, joita käyttämällä valitut asetukset voidaan tallentaa ja ottaa myöhemmin uudelleen käyttöön kaukosäätimellä. *sivu* 24
- Lukitusasetukset, joilla projektorin ohjauspaneeli voidaan lukita säätöjen tekemisen jälkeen, niin että niitä ei voida muuttaa vahingossa ( $\bullet$ [sivu 31](#page-32-1)) tai että lapset eivät kytke virtaa vahingossa katsoessaan linssiin.  $\bullet$ sivu 31

## <span id="page-7-0"></span>**Osien nimet ja toiminnot**

### <span id="page-7-1"></span>**Edessä / Päällä**

![](_page_7_Figure_2.jpeg)

### <span id="page-7-2"></span>**Ohjauspaneeli**

Painikkeet, joiden kohdalla ei ole selitettä, toimivat samalla tavalla kuin vastaavat kaukosäätimen painikkeet. Lisätietoja näistä painikkeista on kohdassa "Kaukosäädin".

![](_page_7_Figure_5.jpeg)

### <span id="page-8-0"></span>**Kaukosäädin**

![](_page_8_Picture_2.jpeg)

**7**

### <span id="page-9-0"></span>**Takana**

![](_page_9_Figure_2.jpeg)

### <span id="page-9-1"></span>**Pohjassa**

#### • Kiinnityskohdat ripustusta varten (4 kohtaa) *sivu* 47

Kiinnitä lisävarusteena saatava kattoripustin tähän, kun ripustat projektorin kattoon.

![](_page_9_Picture_6.jpeg)

**• Lampun kansi** [sivu 45](#page-46-0)

Avaa tämä kansi, kun vaihdat lampun.

#### • **Ilmansuodatin (ilmanottoaukko)** s**[sivu 42,](#page-43-1) [44](#page-45-0)**

Estää pölyn ja muiden vieraiden osien joutumisen projektoriin. Puhdistettava säännöllisesti.

<span id="page-10-0"></span>![](_page_10_Figure_1.jpeg)

\*1 Linssin keskikohdan etäisyys kiinnityskohdasta. (Linssin säätövara: Enintään 8,6 mm pystysuunnassa)

\*2 Linssin keskikohdan etäisyys projektorin keskikohdasta (Linssin säätövara: Enintään 7,7 mm vaakasuunnassa)

![](_page_10_Figure_4.jpeg)

Yksikkö: mm

## <span id="page-11-0"></span>**Asentaminen**

### <span id="page-11-1"></span>**Kuvan koon säätäminen**

Näytettävän kuvan koko määräytyy tavallisesti sen mukaan, mikä on projektorin etäisyys valkokankaasta.

![](_page_11_Figure_3.jpeg)

![](_page_11_Figure_4.jpeg)

Korkeus linssin keskikohdasta näytettävän kuvan alareunaa vaihtelee linssin asetuksen mukaan.

Aseta projektori alla olevan taulukon mukaan siten, että kuvat näkyvät kankaalla oikean kokoisena. Arvoja tulee käyttää ohjeena, kun projektoria asennetaan.

![](_page_11_Picture_234.jpeg)

#### **Linssin säätö**

Linssin säätöpyöriä käyttämällä voidaan valita kuvan paikka, mikä on erittäin käytännöllistä seuraavissa tapauksissa:  $\bullet$ [sivu 16](#page-17-3)

- projektori riippuu katosta
- valkokangas sijaitsee korkealla
- projektori on sijoitettu sivuun valkokankaan edessä istuvien viereen.
- projektori on esimerkiksi hyllyssä.

Kun kuvaa säädetään linssin säätöpyörän avulla, kuvassa ei näy vääristymiä, koska korjaus tapahtuu optisesti. Jos kuitenkin halutaan paras mahdollinen kuvanlaatu, säätötoimintoa ei pitäisi käyttää.

 $\overline{\mathbb{O}}$ 

### **Projektorin paikka**

■ **Suoraan valkokankaan edessä**

![](_page_12_Picture_4.jpeg)

#### ■ **Katossa**

![](_page_12_Picture_6.jpeg)

■ **Sivussa valkokankaan keskilinjasta**

![](_page_12_Picture_7.jpeg)

\* Kun ripustat projektorin kattoon, muuta asetukset määritysvalikosta. [sivu 33](#page-34-1)

![](_page_12_Picture_122.jpeg)

#### $\sqrt[3]{V}$ **ihje:** • Vältä asettamasta projektoria pölyiseen tai kosteaan paikkaan tai paikkaan, jossa on tupakansavua tai muuta savua, varsinkin öljyistä savua.

- Puhdista ilmansuodatin vähintään joka 3. kuukausi.
- Puhdista ilmansuodatin useammin, jos käytät projektoria hyvin pölyisessä paikassa.
- Kun asennat projektorin seinän viereen, jätä vähintään 20 cm (7,9") tilaa projektorin ja seinän väliin.
- Kun projektori ripustetaan kattoon, on käytettävä erityistä asennusmenetelmää. Ota yhteyttä laitteen toimittajaan, jos haluat käyttää tätä menetelmää.

## <span id="page-13-0"></span>**Kuvalähteiden liittäminen**

c**Huom!** • Katkaise virta sekä projektorista että signaalilähteestä, ennen kuin liität ne. Jos jommassakummassa laitteessa on virta, liittäminen voi aiheuttaa vaurioita.

> • Tarkista kaapeliliittimien ja laiteporttien muodot, ennen kuin yrität liittämistä. Jos yrität väkisin työntää liittimen sellaiseen laiteporttiin, jonka muoto tai koskettimien määrä on erilainen, laite voi toimia virheellisesti tai liitin tai portti voi vaurioitua.

![](_page_13_Figure_3.jpeg)

- \*1 DVD-soitin on liitetty D4 SCART -sovittimella, muuta Input Signal (Tulosignaali) -valikossa D4/SCARTasetuksen arvoksi SCART. Wixalähteen valitseminen" [sivu 15](#page-16-0)
- \*2 Joillakin alueilla D4 SCART -sovitin ei ehkä sisälly myyntipakkaukseen.
- $\mathbb{V}$ Vihje: Joidenkin signaalilähteiden portit voivat olla eri muotoisia. Käytä siinä tapauksessa liittämiseen laitteen mukana toimitettuja tai erikseen ostettavia kaapeleita.

• Videolaitteen liittämisessä käytettävä kaapeli on valittava sen mukaan, millainen on laitteen lähettämä videosignaali. Jotkin videolaitteet voivat lähettää erilaisia videosignaaleja. Erilaisten videosignaalien kuvanlaatuluokitus määritetään yleensä seuraavasti (laskeva paremmuusjärjestys): Digitaalinen komponenttivideo<sup>\*</sup> [HDMI<sup>\*</sup>] > analoginen komponenttivideo [D4] [InputA] > S-Video<sup>\*</sup> [S-Video] > Komposiittivideo<sup>\*</sup> [Video] Lue videolaitteen käyttöohjeesta, millaisia videosignaalimuotoja laite tukee. Komposiittivideomuotoa kutsutaan joskus yksinkertaisesti videolähdöksi.

### <span id="page-14-1"></span><span id="page-14-0"></span>**Paristojen asentaminen kaukosäätimeen**

Kaukosäädin ei sisällä paristoja toimitushetkellä. Asenna mukana tulevat paristot, ennen kuin käytät kaukosäädintä.

 Poista paristotilan kansi. Pidä nuppia painettuna ja nosta kantta. **1 2** Pane paristot paikalleen. **EHuom!** Tarkista paristokotelossa olevat napaisuusmerkinnät (+ ja -) ja aseta paristot niiden mukaan. **3** Aseta paristotilan kansi takaisin.  $\mathfrak D$  Aseta ulokkeet reikiin. Paina kantta, kunnes se 2 napsahtaa paikalleen. 2 1

Q**Vihje:** Jos kaukosäätimen toiminta hidastuu tai lakkaa kokonaan, kun sitä on jo jonkin aikaa käytetty, paristot alkavat todennäköisesti olla tyhjiä. Jos näin tapahtuu, vaihda paristot uusiin. Korvaa paristot kahdella uudella AA-kokoisella paristolla.

<span id="page-14-2"></span>![](_page_14_Figure_5.jpeg)

### <span id="page-15-1"></span><span id="page-15-0"></span>**Virran kytkeminen ja kuvien projisoiminen**

![](_page_15_Picture_2.jpeg)

Jos projisoinnissa on ongelmia, vaikka projektori on asennettu ja liitetty oikein, lue [sivu 15](#page-16-1), [35.](#page-36-0)

![](_page_15_Picture_246.jpeg)

<span id="page-16-1"></span><span id="page-16-0"></span>![](_page_16_Figure_1.jpeg)

Jos laitteeseen on liitetty useita signaalilähteitä tai jos mitään kuvaa ei tule näkyviin, valitse signaalilähde kaukosäätimellä tai projektorin ohjauspaneelin painikkeilla. Jos signaalilähde on videolaite, paina ensin sen toistonäppäintä ja valitse sitten signaalilähde.

![](_page_16_Figure_4.jpeg)

Paina painiketta, jossa on sen portin nimi, johon signaalilähde on liitetty.

#### **Kaukosäädintä käyttämällä Ohjauspaneelia käyttämällä**

![](_page_16_Figure_7.jpeg)

![](_page_16_Picture_8.jpeg)

Kun painat  $\bigcap_{n=1}^{\text{source}}$ -painiketta, valikko tulee näkyviin. Valitse signaalilähde  $\left[\frac{1}{2}\right]$ - tai  $\left[\frac{1}{2}\right]$ -painikkeella. Hyväksy valinta (en)-painikkeella.

#### <span id="page-16-2"></span>**[Input A]-porttiin liitetystä laitteesta tulevan kuvan esittäminen**

Asetuksen oletusarvo on Auto (Automaattinen), jolloin laite valitsee signaalit automaattisesti. Jos värit kuitenkin ovat luonnottomat, vaihda kuvasignaali laitetta vastaavaksi.

#### **Kaukosäädintä käyttämällä**

Kun esität [InputA]-porttiin liitetystä laitteesta tulevaa kuvaa, voit avata valikon (InputA)näppäimellä.

#### **Ohjauspaneelia käyttämällä**

Kun esität [InputA]-porttiin liitetystä laitteesta tulevaa kuvaa, valitse InputA ja vahvista, että haluat avata valikon.

![](_page_16_Picture_16.jpeg)

Valitse laitetta vastaava signaali  $\bigcirc$   $\bigcirc$  - tai  $\bigcap$   $\bigcap$ -painikkeilla.

#### Hyväksy valinta  $\bigotimes^{\text{sec}}$  tai  $(\bigotimes^{\text{sec}})$ -painikkeella.

#### **Virran katkaiseminen**

- **1** Katkaise virta projektoriin liitetyistä **3** signaalilähteistä.
- **2** Paina kaukosäätimen -painiketta tai virrankulutusta.<br>Painettarin ohjauspaneelin oli painiketta virrankulutusta. projektorin ohjauspaneelin (Off)-painiketta. Jos painat projektorin ohjauspaneelin painiketta, näyttöön tulee seuraava sanoma. Jatka painamalla  $\bigcirc_{n=1}^{\infty}$ -painiketta.

#### Power OFF?

Yes: Press [Power] button No: Press any other button 3 Kun projektori on jäähtynyt<sup>»</sup> (kestää noin 30 sekuntia), katkaise virta päävirtakytkimestä.

<sup>Power</sup><br>
(ori) - tai (O) -painikkeen painaminen ei lopeta<br>
virrankulutusta.

**4** Aseta linssin suojus paikalleen.

<span id="page-17-0"></span>![](_page_17_Picture_1.jpeg)

<span id="page-17-1"></span>■ **Tarkennuksen säätö**

Voit säätää tarkennusta tarkennusrenkaan avulla.

#### <span id="page-17-2"></span>■ **Kuvan koon hienosäätäminen (zoomauksen säätäminen)**

Voit säätää projisoidun kuvan kokoa kiertämällä zoomausrengasta.

![](_page_17_Picture_6.jpeg)

<span id="page-17-3"></span>voit säätää kuvan paikkaa.

Jos et voi asettaa projektoria suoraan valkokankaan eteen, voit linssin siirtymäsäätöä käyttämällä keskittää kuvan kankaalle.

Linssi on keskiasennossa kun kuulet napsahduksen säätöpyörää kiertäessäsi.

Voit siirtää kuvaa 100 % pystysuunnassa ja 50 % vaakasuunnassa. Et kuitenkaan voi käyttää näitä pysty- ja vaakasuunnan ääriarvoja samanaikaisesti.

- Esim.)Kun kuvaa on siirretty vaakasuunnassa enimmäismäärä, sitä ei voi siirtää pystysuunnassa, ja kun kuvaa on siirretty pystysuunnassa enimmäismäärä, sitä voi siirtää vaakasuunnassa enintään 11 % kuvan leveydestä.
	- **EVaroitus!** Kun kuljetat projektoria, muista säätää linssi alimmaiseen ääriasentoon. Muussa tapauksessa linssin siirtotoiminto voi vaurioitua.

![](_page_17_Figure_13.jpeg)

Vasemmalle

Oikealle

<span id="page-18-0"></span>![](_page_18_Picture_1.jpeg)

#### <span id="page-18-1"></span>**Trapetsivääristymän korjaaminen**

Kun haluat sijoittaa projisoidun kuvan linssin säätötoiminnon salliman alueen ulkopuolelle, voit säätää projektorin kallistusta.

Kun projektori on kallellaan, kuvaan voi tulla trapetsivääristymää. Voit siinä tapauksessa säätää kuvaa seuraavilla ohjauspaneelin painikkeilla:  $\sum (\lceil \cdot \rceil) \sum (\lceil \cdot \rceil)$ .

Kuvan laatu on kutenkin tässä tapauksessa huonompi kuin linssin siirtoa käytettäessä. Kun linssiä on siirretty oikealle tai vasemmalle, täydellinen trapetsivääristymän korjaus ei ole mahdollista. Kun korjaat trapetsivääristymää, aseta linssin säätö keskelle vaakasuunnassa.

Trapetsivääristymä voidaan korjata, kun projektorin pystykallistus on enintään 15 astetta.

 $\ddot{\otimes}$  Vihje: • Voit säätää asetuksia myös määritysvalikosta. [sivu 31](#page-32-3)

• Voit palauttaa korjaamasi arvon pitämällä ohjauspaneelin  $\gamma$ - ja  $\Box$ -painiketta painettuna vähintään 1 sekunnin ajan.

#### <span id="page-18-2"></span>**Testikuvion näyttäminen**

Voit projisoida kankaalle testikuvion, kun asennat projektorin ja haluat korjata trapetsivääristymän sekä määrittää asetuksia rivivalikosta. Voit myös säätää zoomauksen ja tarkennuksen testikuviota käyttämällä.

Testikuvio tulee näkyviin, kun painat kaukosäätimen (Pattern)-painiketta.

![](_page_18_Figure_12.jpeg)

## <span id="page-19-0"></span>**Kuvanlaadun perussäädöt**

![](_page_19_Figure_1.jpeg)

### <span id="page-19-1"></span>**Väritilan valitseminen**

![](_page_19_Figure_3.jpeg)

Kun valitset väritilan (jonka ilmaisee), Epson Cinema Filter tulee automaattisesti käyttöön. Se lisää kontrastia ja tekee ihonväristä luonnollisemman.

## <span id="page-20-0"></span>Kuvasuhteen<sup>»</sup> valitseminen

![](_page_20_Picture_354.jpeg)

**19**

## <span id="page-21-0"></span>**Värin lisäsäädöt**

Jos haluat luoda omia kuvia käyttämällä sellaisia asetuksia kuin itse haluat, voit säätää Ihonsävy (Ihonsävy)-, Abs. värilämpötila (Abs. värilämpötila)-, RGB/RGBCMY- ja/tai Gamma-asetuksia Picture (Kuva) -valikon Värin säätö (Värinsäätö) -alivalikossa. (Kun väritilaksi ei ole valittu sRGB<sup>\*\*</sup>.)

Säätöarvot voidaan tallentaa muistiin, josta voit noutaa ne ja käyttää niitä kuvien projisoimiseen milloin tahansa. ( $\bullet$ [sivu 24\)](#page-25-2)

Skin Tone (Ihonsävy), Abs.Color Temp. (Abs. värilämpötila) ja Gamma säädetään kaukosäätimessä tätä varten olevilla painikkeilla.

![](_page_21_Figure_4.jpeg)

### <span id="page-21-1"></span>**Ihonsävyn säätäminen**

![](_page_21_Picture_133.jpeg)

Tällä asetuksella voidaan säätää kuvissa näkyvien henkilöiden ihon värisävy.

Epson Cinema Filter -tehoste, joka liitetään automaattisesti kuviin, kun Color Mode (Väritila) -asetus valitaan, saa aikaan luonnollisen ihonvärin.

Jos haluat parantaa ihon värisävyä edelleen, käytä Skin Tone (Ihonsävy) -asetusta. Jos valitset liukusäätimellä suuremman luvun (+), värit tulevat vihertäviksi, ja jos valitset pienemmän luvun (-), värit tulevat punertaviksi.

### <span id="page-21-2"></span> **Absoluuttisen värilämpötilan säätäminen**

![](_page_21_Picture_134.jpeg)

Kuvien yleissävyä voidaan säätää.

Jos valitset suuremman arvon, kuviin tulee sinertävä sävy, ja jos valitset pienemmän arvon, niistä tulee punertavia. Absoluuttinen värilämpötila voidaan valita 12 asteen askelin väliltä 5000–10000 K.

### <span id="page-22-0"></span>**Gamman säätäminen**

![](_page_22_Picture_322.jpeg)

Projisoitavien kuvien väritys voi vaihdella vähän laitteiden välisten erojen vuoksi, ja haluat ehkä korjata nämä erot. (Kuva menee tilapäisesti pois näkyvistä säädön aikana.) Menetelmiä on kaksi. Yksi tapa on valita jokin gammakorjausarvoista [2.0], [2.1], [2.2], [2.3], [2.4]. Toinen tapa on tehdä mukautettu säätö, joka tehdään projisoidun kuvan tai gammakuvaajan perusteella. Gammakuvaajan vaakasuora akseli edustaa tulevan signaalin tasoa ja pystysuora akseli lähtevän signaalin tasoa.

#### ■ **Mukautettu (Adjust it from the image [Säädä kuvasta])**

Valitse ensin Customized (Mukautettu) ja sitten Adjust it from the image (Säädä kuvasta) painikkeella  $\bigcirc$   $\bigcirc$ tai  $\left[\cdot\right]$   $\left[\cdot\right]$ . Vahvista kukin valinta  $\widehat{\mathbb{Q}}$ - tai  $\left(\rightarrow\right)$ -painikkeella. Gammakuvake tulee näkyviin projisoituun kuvaan. (Trapetsivääristymäkorjaus peruuntuu väliaikaisesti, kun gammakuvake on näkyvissä.)

![](_page_22_Picture_6.jpeg)

Siirrä gammakuvake painiketta  $\textcircled{c}$   $\textcircled{c}$   $\textcircled{c}$  tai  $\textup{H}$   $\textup{H}$  käyttämällä paikkaan, jossa haluat säätää kirkkautta, ja vahvista valinta  $\overline{\mathbb{Q}}$ - tai  $\mathbb{F}$ -painikkeella. Valittu paikka ja yhtä kirkkaat alueet vilkkuvat, ja gammakuvaaja tulee näkyviin. Vahvista valinta uudelleen  $\overline{\bullet}$  tai  $\overline{\bullet}$ -painikkeella. Näkyviin tulee sävyn säätönäyttö.

Tee säätö painikkeita  $\odot$   $\odot$  tai  $\text{CD}$   $\text{C}$  käyttämällä ja vahvista se  $\sum_{i=1}^{\infty}$ - tai  $\binom{n}{i}$ -painikkeella. Voit palata takaisin ja tehdä säädön uudestaan (s)-painikkeella.

#### ■ **Säätäminen gammakorjausarvoja käyttämällä**

Valitse gammakorjausarvoista [2.0], [2.1], [2.2], [2.3], [2.4] se, joka sopii liitetylle laitteelle tai josta pidät itse eniten. Tee valinta painikkeilla  $\Omega$   $\Omega$  tai  $\Omega$   $\Omega$  ja vahvista valinta  $\overline{O}$ - tai  $\left(\overline{P}\right)$ -painikkeella.

Tarkista säätämisen tulos gammakuvaajasta.

Pienemmät arvot lisäävät tummien alueiden  $kontrastia$ , mutta niillä on taipumus sumentaa kirkkaita alueita. Tämä näkyy pullistumana gammakuvaajan ylemmässä osassa.

Suuremmat arvot tummentavat kirkkaita alueita. Tämä näkyy pullistumana gammakuvaajan alemmassa osassa.

#### ■ **Mukautettu (Adjust it from the graph [Säädä graafisesta kuvaajasta])**

Valitse ensin Customized (Mukautettu) ja sitten Adjust it from the graph (Säädä graafisesta kuvaajasta) käyttämällä painiketta  $\Omega$   $\Omega$  tai  $\Omega$ . Vahvista kukin valinta  $\widehat{\mathbb{O}}$ - tai  $(\widehat{\mathbb{C}})$ -painikkeella. Näkyviin tulee gammasäätökuvaaja.

![](_page_22_Picture_323.jpeg)

#### [Select]:Enter

Valitse piste, jossa haluat säätää sävyn kirkkautta, käyttämällä painiketta  $\odot$   $\odot$  tai  $\Box$  ja vahvista valinta  $\widehat{\Phi}$ - tai  $\widehat{\Phi}$ -painikkeella. Näkyviin tulee sävyn säätönäyttö.

![](_page_22_Picture_324.jpeg)

Tee säätö painiketta  $\odot$   $\odot$  tai  $\bigcirc$   $\bigcirc$  käyttämällä ja vahvista se  $\sum_{i=1}^{\infty}$ - tai  $\sum_{i=1}^{\infty}$ -painikkeella.

### <span id="page-23-0"></span>**RGB-säätö (Offset [Siirtymä], Gain [Vahvistus])**

**1** Paina (Menu)-painiketta, valitse Picture (Kuva) - Color Adjustment (Värinsäätö) - RGB/RGBCMY - RGB (tässä järjestyksessä) ja vahvista valinta.

![](_page_23_Figure_3.jpeg)

[[Esc]:Return [♦]:Select [♦]:Adjust [Menu]:Exit

- **2** Valitse kohde valikosta painiketta  $\odot$   $\odot$  tai  $\bigcap \bigcap$  käyttämällä ja tee säädöt paini $k$ etta  $\bigcap$  $\tilde{\odot}$  tai  $\textcircled{3}$  käyttämällä.
- $3$  Poistu valikosta painamalla  $\textcircled{14}$ painiketta.

Kuvan kirkkautta voidaan säätää säätämällä tummien alueiden (siirtymä) ja kirkkaiden alueiden (vahvistus) R (punainen)-, G (vihreä) ja B (sininen) -komponenttia.

#### ■ **Offset (Siirtymä)**

Jos haluat tummien alueiden näkyvän kirkkaampina, siirrä liukusäädintä kohti suurempia arvoja (oikealle). Jos siirrät liukusäädintä pienempiä arvoja kohti (vasemmalle), koko kuva tulee terävämmäksi, mutta tummien alueiden kontrasti huononee.

#### ■ Gain (Vahvistus)

Jos haluat kirkkaiden alueiden näkyvän kirkkaampina, siirrä liukusäädintä kohti pienempiä arvoja (vasemmalle). Jos siirrät liukusäädintä kohti suurempia arvoja (oikealle), kirkkaat alueet näkyvät vaaleampina, mutta kontrasti huononee.

### <span id="page-23-1"></span>**Sävyn ja kylläisyyden säätäminen**

Menul: Fxit

**1** Paina (Menu)-painiketta, valitse Picture (Kuva) - Color Adjustment (Värinsäätö) - RGB/RGBCMY - RGBCMY (tässä järjestyksessä) ja vahvista valinta.

![](_page_23_Figure_14.jpeg)

[[Esc]:Return [♦]:Select [Select]:Enter

**2** Valitse väri painiketta  $\odot$   $\odot$  tai  $\odot$   $\odot$ käyttämällä ja vahvista valinta 2- tai epainikkeella. Valitse joko sävy tai kylläisyys ja tee säätö painiketta  $\textcircled{r}$  ( $\textcircled{r}$ ) tai  $\textcircled{r}$ )  $\textcircled{r}$ käyttämällä.

Voit säätää toista väriä painamalla ( painiketta tai valitsemalla Return.

![](_page_23_Picture_264.jpeg)

#### $3$  Poistu valikosta painamalla  $\textcircled{14}$ painiketta.

Voit säätää kunkin värin, punaisen (R), vihreän (G), sinisen (B), syaanin (C), magentan (M) ja keltaisen (Y) sävyä ja kylläisyyttä.

### ■ **Hue (Sävy)**

Säätää yleistä sinisen, vihreän ja punaisen värin määrää.

#### ■ Saturation (Värikylläisyys)

Säätää kuvien yleistä elävyyttä.

<span id="page-24-0"></span>Värinsäätöjen lisäksi, voidaan kuvanlaatua parantaa tekemällä terävyyteen ja lampusta tulevan valon määrään vaikuttavia lisäsäätöjä.

#### <span id="page-24-1"></span>**Terävyyden säätäminen (Lisäasetukset) 1** Paina (Menu)-painiketta ja valitse sitten Säädä kuvan tarkkuutta ja kontrastia<sup>\*\*</sup>. Picture (Kuva) - Sharpness (Terävyys) - Jos High-band Enhancement (Yläkaistan korostus) Advanced (Lisäasetukset). -asetusta säädetään kohti suurempia arvoja, **[Sharpness]** Return hiuksien ja vaatetuksen yksityiskohtaiset alueen korostuvat.  $\overline{\mathbf{o}}$ l O **High-band Enhancement**  $\frac{5}{5}$   $\frac{0}{0}$  $\frac{1}{2}$ Jos Low-band Enhancement (Alakaistan korostus) Low-band Enhancement -asetusta säädetään kohti suurempia arvoja, High- $\overline{\mathbf{6}}$ **H-Sharpness** ူ ၀ band Enhancement (Yläkaistan korostus) **V-Sharpness** -asetuksella korostetut alueet korostuvat vain vähän. Sen sijaan kohteen karkeat alueet, kuten [Esc]/[Select]:Return [♦]:Select [Menu]:Exit ääriviivat ja tausta, korostuvat, ja tuloksena on **2** Valitse kohde valikosta painiketta  $\odot$   $\odot$  tai terävämpi kuva. (Voit säätää High-band Enhancement [Yläkaistan  $\bigcap \bigcap$  käyttämällä ja tee säädöt painiketta  $\bigcap$ korostus]- ja Low-band Enhancement [Alakaistan  $\tilde{(\cdot)}$ tai  $\circlearrowright$  käyttämällä. korotus] -asetusta samanaikaisesti näytön  $3$  Poistu valikosta painamalla  $\textcircled{\tiny\sf{Mem}}$ yläreunassa olevan palkin avulla.) painiketta. H-Sharpness (Vaakaterävyys)- tai V-Sharpness (Pystyterävyys) -asetuksen säätäminen kohti suurempia arvoja lisää kuvan terävyyttä vaakatai pystysuunnassa. Kuva tulee pehmeäksi, jos molemmat säätimet siirretään kohti pieniä arvoja.

### <span id="page-24-2"></span>**Automaattinen himmennin -asetus**

**1** Paina *Menu*)-painiketta ja valitse sitten Picture (Kuva) - Auto Iris (Autom. himmennin).

![](_page_24_Picture_5.jpeg)

Valon määrä säätyy automaattisesti kuvan kirkkauden mukaan, mikä luo kuvaan syvyyttä ja perspektiiviä.

## <span id="page-25-0"></span>**Aiemmin määritettyjen asetusten käyttäminen kuvia katseltaessa (muistitoiminto)**

Kun kuvan laatua on säädetty Color Adjustment (Värinsäätö)- ja Advanced (Lisäasetus) -valikkokomennoilla, valitut arvot voidaan tallentaa.

Lisäksi tallennetut tiedot voidaan hakea helposti, joten voit nauttia kuvista valmiiksi määritettyjä asetuksia käyttämällä milloin tahansa.

![](_page_25_Figure_3.jpeg)

### <span id="page-25-2"></span><span id="page-25-1"></span>**Kuvanlaatuasetusten noutaminen (Load Memory [Lataa muisti])**

![](_page_25_Picture_117.jpeg)

**[ (◆ ]:Select** [Select]:Set

Voit painaa (Menu)-painiketta ja valita haluamasi muistin nimen valikosta.

 $\mathbb{V}$ **Vihje** • Muistia tallennettaessa valittuna ollut väritila näkyy oikealla.

- Kuviin liitetyt muistiasetukset säilyvät, vaikka projektorin virta katkaistaan. Samat projisoitavia kuvia koskevat asetukset tulevat käyttöön muistista, kun projektoriin kytketään virta seuraavan kerran.
- Projektori ei ehkä käytä muistista noudettua aspect (kuvasuhde)<sup>\*\*</sup> -asetusta, jos kuvien kuvasuhde on 16:9 tai jos projektorin vastaanottamien kuvien tarkkuus on poikkeava.

### <span id="page-26-0"></span>**Kuvanlaatuasetusten tallentaminen (Save Memory [Tallenna muisti])**

![](_page_26_Figure_2.jpeg)

Asetukset, jotka voidaan tallentaa muistiin. Määritysvalikot  $\bullet$ sivu 26

Tällä toiminnolla voidaan tallentaa kaikkien vasemmalla olevien määritysvalikon kohteiden arvot. Asetukset voidaan tallentaa Memory (Muisti) -valikon Save Memory (Tallenna muisti) -komennolla.

Seuraavassa on esitetty, kuinka asetukset tallennetaan.

**1** Säädä asetukset, jotka haluat tallentaa muistiin.

**2** Valitse Memory (Muisti) -valikosta Save Memory (Tallenna muisti) ja paina  $\tilde{\odot}$ - tai  $\oplus$ -painiketta.

Valitse tallentamisessa käytettävän muistin nimi (Memory1–Memory9) ja paina  $\tilde{\triangle}$ - tai  $\oplus$ painiketta.

Muistin nimen vasemmalla puolella olevan 0-symbolin väri ilmaisee muistialueen tilan seuraavasti. 0 Vihreä : Muistialue on käytössä 0 Harmaa : Muistialue ei ole käytössä 0 Oranssi : Valittu Lisäksi, jos muisti on rekisteröity, muistia tallennettaessa valittuna ollut väritila näkyy oikealla puolella.

Jos valitset käytössä olevan muistialueen ja painat  $\sum_{i=1}^{\infty}$ - tai  $\binom{2}{2}$ -painiketta, muistissa olevat tiedot poistuvat ja uudet asetukset tallentuvat niiden tilalle.

Jos haluat poistaa kaikkien muistien sisällön, valitse Memory (Muisti) -valikosta Reset Memory (Muistin palautus).  $\bullet$  [sivu 33](#page-34-0)

## <span id="page-27-0"></span>**Määritysvalikkojen toiminnot**

Määritysvalikkoja käyttämällä voidaan tehdä erilaisia näyttöä, kuvanlaatua ja tulosignaaleja koskevia säätöjä ja asetusmäärityksiä.

Käytettävissä ovat seuraavat kaksi valikkotyyppiä.

#### ■ **Täysi valikko**

Määritysvalikon kaikki kohteet voidaan tarkistaa asetuksia tehtäessä.

![](_page_27_Picture_252.jpeg)

#### ■ **Rivivalikko**

Tämän valikon avulla voit säätää joitakin Picture- (Kuva)- ja Memory (Muisti) -valikon alueita määritysvalikossa.

Tämä valikko on käyttökelpoinen, kun halutaan tarkastella säätöjen vaikutusta projisoitaviin kuviin säätöjen tekemisen aikana.

![](_page_27_Picture_9.jpeg)

Lisätietoja valikkotoiminnoista on kohdassa Määritysvalikoiden käyttäminen ( $\bullet$ [sivu 34\)](#page-35-2).

Q**Vihje:** Määritysvalikoita käyttämällä voidaan ottaa navigointipalkki käyttöön tai poistaa se käytöstä ja vaihtaa värikuvio sekä valikon paikka. Gettings (Asetukset) - Näyttö (Näyttö) - Valikon paikka (Valikon sijainti), Navigointipalkki (Navigointipalkki), Valikon väri (Valikon väri)

### <span id="page-27-1"></span>**Määritysvalikkoluettelo**

Jos tuloportissa ei ole kuvasignaalia, Picture (Kuva) -valikossa voidaan säätää vain Reset (Palauta) ja Auto Iris (Autom. himmennin) -asetusta ja Image (Kuva) -valikossa vain Auto Setup (Autom. säätö) -asetusta. Picture (Kuva)-, Image (Kuva)- ja Info (Tietoja) -valikossa näkyvät tiedot muuttuvat projisoitavien kuvasignaalien mukaan.

![](_page_27_Figure_14.jpeg)

![](_page_28_Figure_1.jpeg)

<span id="page-28-0"></span>Info-valikkoa käyttämällä voidaan katsoa projektorin tila.

### <span id="page-29-0"></span> **Picture (Kuva) -valikko**

Näkyvissä, kun signaalilähde on muu kuin tietokone Näkyvissä vain, kun tietokonetulo on käytössä (eivät näy, kun signaalit tulevat [HDMI]-tuloporttiin)

#### <span id="page-29-1"></span>**Color Mode (Väritila)\*1**

Väritilaksi voidaan valita jokin seitsemästä asetuksesta projisoitavan kuvan tai ympäristön mukaan.  $\bullet$ [sivu 18](#page-19-0)

#### <span id="page-29-2"></span>**Input Adjustment (Tulonsäätö) \*2**

Näitä asetuksia voidaan säätää, jos liitetyn laitteen lähettämä signaali on heikko ja kuvat ovat tummia. Näitä kahta asetusta ei voi tehdä samanaikaisesti. Voit valita vain yhden säädettävän asetuksen.

#### White Level/Black Level (Valkoisen taso / Mustan taso)

Näillä asetuksilla säädetään kuvien tummia ja vaaleita alueita.

• White Level (Valkoisen taso) : Säätää kirkkaiden sävyjen kirkkauden muuttamatta mustan tasoa. Kun asetusta säädetään kohti pieniä arvoja, kirkkaat alueet tulevat selkeämmiksi. • Black Level (Mustan taso) : Säätää tummien sävyjen kirkkauden muuttamatta valkoisen tasoa. Kun asetusta säädetään kohti suuria arvoja, tummat alueet tulevat

#### Brightness/Contrast<sup>\*</sup> (Kirkkaus/Kontrasti)

Säätää kuvien yleistä kirkkautta.

• Brightness (Kirkkaus) : Käytetään kuvien kirkkauden säätämiseen.

- Jos projektoria käytetään pimeissä huoneissa tai valkokangas on pieni ja kuvat näyttävät liian kirkkailta, voit pienentää asetusta.
- Contrast (Kontrasti) : Säätää kirkkaiden ja tummien alueiden välistä eroa. Kun kontrastia lisätään, kuvien modulaatio suurenee.

selkeämmiksi.

#### <span id="page-29-3"></span>**Color Saturation (Värikylläisyys) \*2**

Säätää kuvien värinvoimakkuutta.

#### <span id="page-29-4"></span>**Tint (Värisävy)**

(Säätäminen on mahdollista vain, kun projektori vastaanottaa NTSC<sup>\*\*</sup>-muodossa olevaa komposiittivideo  $\rightarrow$  - ja S-Video  $\rightarrow$  -signaalia.) Tämä säätää kuvan värisävyä.

#### <span id="page-29-5"></span>**Sharpness (Terävyys) \*2**

Tämä säätää kuvan terävyyttä.

Standard (Vakio)

Säätäminen vaikuttaa koko kuvaan.

#### Advanced (Lisäasetukset)

Näillä asetuksilla voidaan säätää tiettyä aluetta. [sivu 23](#page-24-0)

#### <span id="page-29-6"></span>**Color Adjustment (Värinsäätö)**

Color Adjustment (Värinsäätö) -asetusta ei voi valita, kun väritilan arvo on sRGB<sup>\*\*</sup>.

#### Abs. Color Temp. (Abs. värilämpötila) \*2

Säätää kuvien yleistä värisävyä. [sivu 20](#page-21-2)

- \*1 Asetuksen arvot tallentuvat erikseen kutakin kuvalähdettä ja signaalityyppiä varten.
- \*2 Asetuksen arvot tallentuvat erikseen kutakin kuvalähdettä ja väritilaa varten.

 Näkyvissä vain, kun tietokonetulo on käytössä (eivät näy, kun signaalit tulevat [HDMI]-tuloporttiin)

Skin Tone (Ihonsävy)<sup>\*2</sup>

Säätää kuvissa näkyvien henkilöiden ihonsävyä. sivu 20

#### RGB/RGBCMY \*1

- RGB : Voit säätää kunkin R/G/B-värikomponentin siirtymää ja vahvistusta.  $\bullet$ [sivu 22](#page-23-0)
- RGBCMY : Voit säätää kunkin R/G/B/C/M/Y-värikomponentin sävyä ja kylläisyyttä.  $\bullet$ [sivu 22](#page-23-1)

#### <span id="page-30-2"></span>Gamma<sup>1</sup>

Säätää gamma-arvoa. Voit valita arvon tai muuttaa säätöä samalla, kun tarkastelet kuvaa tai kuvaajaa.  $\bullet$ [sivu 21](#page-22-0)

#### <span id="page-30-3"></span>**Auto Iris (Autom. himmennin) \*3**

Valon määrä säätyy (On [Päällä]) tai ei säädy (Off [Pois]) kuvien mukaan. sivu 23

#### <span id="page-30-4"></span>**Reset (Nollaus)**

Palauttaa kaikki Picture (Kuva) -valikon asetukset oletusarvoihin.

### <span id="page-30-0"></span>**Image (Kuva) -valikko**

#### <span id="page-30-5"></span>**Aspect (Kuvasuhde) \*1**

Valitsee kuvasuhteen. sivu 18

#### <span id="page-30-6"></span><span id="page-30-1"></span>**Zoom Caption (Kuvatekstin zoomaus) \*1**

Jos Aspect (Kuvasuhde) -asetuksen arvo on Zoom (Zoomaus), kun näytettävissä kuvissa on tekstitys, voit muuttaa asetuksia seuraavasti, jotta teksti tulee näkyviin. Korkeutta ja näytön paikkaa voidaan säätää yhdessä.

Vertical Size (Pystykoko)

Kuvan korkeus pienenee, ja teksti tulee näkyviin.

#### Zoom Position (Paikan zoomaus)

Koko kuva siirtyy ylöspäin, jolloin teksti tulee näkyviin.

![](_page_30_Figure_22.jpeg)

Vertical Size (Pystykoko) -asetuksella veriicai Size (Pystykoko) -asetuk<br>voit pienentää kuvan kokoa.

![](_page_30_Figure_24.jpeg)

Tekstialue Zoom Position (Paikan zoomaus) -asetuksella voit muuttaa kuvan paikkaa.

![](_page_30_Picture_26.jpeg)

### <span id="page-30-7"></span>**Tracking (Seuranta) \*1**

Säätää kuvaa, jos siinä on pystysuoria raitoja.

### <span id="page-30-8"></span>**Synkronointi \*1**

Säätää kuvaa, jos siinä esiintyy värinää, sameutta tai häiriöitä.

- Värinää ja sameutta voi ilmetä kuvissa myös silloin, kun kirkkaus-, kontrasti<sup>»</sup>-, terävyys-, kuvansuurennos- ja trapetsikorjausasetukset on tehty.
- Säätö on selkeämpi, jos säädät ensin Tracking (Seuranta)- ja sitten Sync (Synkr) -asetusta.
	- \*1 Asetuksen arvot tallentuvat erikseen kutakin kuvalähdettä ja signaalityyppiä varten.
	- \*2 Asetuksen arvot tallentuvat erikseen kutakin kuvalähdettä ja väritilaa varten.
		- \*3 Asetuksen arvot tallentuvat erikseen kutakin väritilaa varten.

#### <span id="page-31-4"></span><span id="page-31-2"></span>**Position (Paikka) \*1**

(Säätäminen ei ole mahdollista, kun signaalit tulevat [HDMI ]-porttiin.) Voit siirtää kuvien näyttöpaikkaa käyttämällä painikkeita  $\overline{Q}, \overline{Q}, \overline{Q}$  ja  $\overline{Q}$ .

#### <span id="page-31-3"></span> **Advanced (Lisäasetukset)**

<span id="page-31-0"></span>EPSON Super White \*1

(Asetus on käytettävissä vain, kun väritila on Natural (Luonnollinen), Theatre (Teatteri), Theatre Black 1 (Pim. teatteri 1), tai Theatre Black 2 (Pim. teatteri 2) ja vastaanotettu videosignaali on komposiittivideo $\mathcal{W}$ ,  $S-Video^{\#}$ , komponenttivideo $\#$  tai RGB.)

Jos kuvien kirkkaat valkoiset alueet, kuten pilvet ja uimarannalla näkyvät valkoiset T-paidat, näyttävät epätasaisilta tai ylivalottuneilta, valitse arvo On (Päällä). Kun arvoksi on valittu On (Päällä), DVI-Video Level (DVI-videotaso) -asetus ohitetaan.

#### <span id="page-31-1"></span>Progressive (Progressiivinen) \*\*\*

(Asetus on käytettävissä vain, kun vastaanotettava videosignaali on komposiittivideo, S-video, komponenttivideo tai 525i ja 625i RGB.)

Interlace (lomitetut)<sup>\*\*</sup> (i) -signaalit muunnetaan progressiivisiksi (p) signaaleiksi kuvalle sopivalla tavalla.

• Off :Soveltuu paljon liikettä sisältävien kuvien näyttämiseen.

- Video :Soveltuu tavallisille videokuville.
- Film :Kun tulolähde on filmi, projisoitava kuva on yhtenevä alkuperäisen kuvan kanssa.

Output Scaling (Lähdön skaalaus) \*1

(Asetus on mahdollinen vain vastaanotettaessa komposiittivideo-, S-video- tai tietokonesignaaleja.) Muuttaa näyttöaluetta (projisoitavien kuvien osa).

- Normal (92% display) : Tulevat signaalit projisoituvat normaalin kokoisina. Televisiokuvien koko on 92 % alkuperäisestä
- Larger (100% display) : Kuvien ylä- ja alareunassa ja sivuilla olevat alueet, jotka eivät normaalisti näy, tulevat näkyviin. Kuvien ylä- ja alareunassa voi esiintyä häiriöitä sen mukaan, millainen kuvasignaali on. Yritä tällaisissa tapauksissa säätää näytön paikkaa ("Position" (Paikka)).  $\bullet$ [sivu 30](#page-31-2)
- Auto : On näkyvissä, kun signaalit saapuvat [HDMI]-porttiin. Kuvat projisoituvat automaattisesti 100 tai 92 prosentin kokoisina sen mukaan, millaiset tulosignaalit ovat. (Asetus ei näy, kun laitteen DVI-portti on liitetty projektorin [HDMI]-tuloporttiin.)

Setup Level (Asetustaso) \*1

(Asetus on käytettävissä vain, kun projektori vastaanottaa NTSC<sup>\*\*</sup>-muodossa olevia komposiittivideo-tai S-Video-signaaleja tai kun kuvalähteeksi on valittu komposiittivideo tai RGB-video. Asetus ei ole käytettävissä, kun projektori vastaanottaa tietokonesignaaleja.)

Jos käytetään tuotteita, jotka on tarkoitettu sellaisille alueille, kuten Etelä-Korea, joilla on erilaiset mustan tason (asetustaso) asetukset, voit korjata kuvat tällä toiminnolla. Tarkista liitetyn laitteen tekniset tiedot, kun muutat tämän asetuksen.

DVI-Video Level (DVI-videotaso)

(Asetus on käytettävissä vain, kun projektori vastaanottaa RGB-videota [HDMI]-tuloporttiin ja EPSON Super White -asetuksen arvo on Off [Pois].)

Jos projektorin [HDMI]-tuloportti on liitetty DVD-laitteen tai vastaavan laitteen DVI-porttiin

HDMI/DVI-kaapelilla, aseta projektorin videotasoksi sama kuin DVD-laitteen videotaso. DVD-laitteen asetus voi olla Normal (Normaali) tai Expand (Laajennettu).

#### <span id="page-32-4"></span>**Auto Setup (Autom. säätö)**

Voit ottaa tämän asetuksen käyttöön (On [Päällä]) tai poistaa sen käytöstä (Off [Pois]) sen mukaan, haluatko projektorin säätävän kuvia automaattisesti, kun tulosignaali vaihtuu. Kolme automaattisesti säätyvää kohdetta ovat Tracking<sup>\*\*</sup> (Seuranta), Position (Paikka) ja Sync<sup>\*\*</sup> (Synkr.).

#### <span id="page-32-5"></span>**Reset (Nollaus)**

Kaikki Image (Kuva) -valikon säädettävät arvot lukuun ottamatta Aspect<sup>\*\*</sup> (Kuvasuhde) -asetusta palautuvat oletusarvoiksi.

### <span id="page-32-0"></span>**Settings (Asetukset) -valikko**

#### <span id="page-32-6"></span><span id="page-32-3"></span>**Keystone (Trapetsi)**

(Jos kuvasuhdetilaksi on asetettu Wide (Suur.), trapetsivääristymäkorjausta ei voi asettaa.) Tällä asetuksella korjataan kuvien trapetsivääristymää. Sama korjaus voidaan tehdä projektorin ohjauspaneelia käyttämällä.  $s$ [sivu 17](#page-18-1)

#### <span id="page-32-8"></span><span id="page-32-7"></span>**Operation (Toiminta)**

#### Suora virrankytkentä

Voit määrittää, alkaako kuvien projisointi (On [Päällä]) vai ei (Off [Pois])  $\ddot{\odot}$ - tai  $\odot$ -painiketta painamatta, kun virta kytketään päävirtakytkimestä.

Kun asetuksen arvo on On (Päällä) ja virta on kytketty, muista, että sähkökatkon jälkeen tapahtuvat äkilliset vaihtelut voivat käynnistää projektorin.

#### Sleep Mode (Virransäästötila)

Projektori on varustettu virransäästötoiminnolla, joka sammuttaa virran automaattisesti ja asettaa projektorin valmiustilaan, jos projektoriin ei tule signaalia pitkähkön ajan kuluessa. Aika, jonka jälkeen virransäästötoiminto käynnistyy, voidaan valita neljästä käytettävistä olevasta arvosta. Jos arvoksi valitaan Off (Pois), virransäästötoiminto ei ole käytössä.

Jos painat  $\odot$ -painiketta, kun projektori on valmiustilassa, projisointi alkaa.

#### Trigger Out

Ottaa käyttöön tai poistaa käytöstä toiminnon, joka [Trigger Out] -portin kautta ilmaisee ulkoiselle laitteelle, onko projektoriin kytketty virta vai ei tai onko siinä jokin ongelma.

Jos muutat tätä asetusta, uusi asetus tulee voimaan, kun virta on katkaistu ja laite on jäähtynyt<sup>»</sup>.

#### <span id="page-32-2"></span>Child Lock (Lapsilukko)

Lukitsee projektorin ohjauspaneelin  $\overline{O}$ -painikkeen virrankytkentätoiminnon, jotta lapset eivät vahingossa kytke virtaa projektoriin ja vahingoita silmiään katsomalla sen linssiin. Kun lukko on käytössä, virta voidaan kytkeä vain pitämällä O-painiketta painettuna noin 3 sekunnin ajan. Virta voidaan katkaista  $\overline{O}$ -painikkeella ja kaukosäädin toimii normaalisti.

Jos muutat tätä asetusta, uusi asetus tulee voimaan, kun virta on katkaistu ja laite on jäähtynyt.

Direct Power On (Suora virrankytkentä) -asetuksen arvo on On (Päällä), muista, että projisointi alkaa heti, kun virta kytketään päävirtakytkimestä.

#### <span id="page-32-1"></span>Operation Lock (Käyttölukko)

Jos tämän asetuksen arvon on On (Päällä), et voi käyttää projektorin ohjauspaneelin painikkeita, ja näyttöön tulee  $\mathbf{\hat{a}}$ -kuvake, jos jotain painiketta painetaan. Voit peruuttaa asetuksen pitämällä projektorin ohjauspaneelin  $\circledast$ -painiketta painettuna vähintään seitsemän sekunnin ajan. Jos muutat asetuksen, uusi asetus tulee voimaan, kun poistut määritysvalikosta.

#### <span id="page-33-0"></span>High Altitude Mode (Korkeapaikkatila)

Laitteen tuuletin toimii tietyllä nopeudella ja pitää laitteen sisäisen lämpötilan oikealla tasolla. Jos käytät projektoria yli 1500 metrin korkeudessa, aseta On-asentoon.

#### <span id="page-33-1"></span>**User's Logo (Käyttäjän logo)**

Voit tallentaa lempikuvasi käyttäjän logoksi.

Logo heijastuu kankaalle, kun projisointi alkaa tai kun Blank-painiketta painetaan. Kun käyttäjän logo tallennetaan, aikaisempi käyttäjän logo pyyhkiytyy pois. Voit tallentaa käyttäjän logon seuraamalla näytön ohjeita.

![](_page_33_Figure_6.jpeg)

osa kuvasta, jonka haluat tallentaa logoksi, on kehyksen sisällä.

- Kuva näkyy pistemuodossa, kun valintakehys on näkyvissä, siksi kuvan koko voi muuttua.
- Tallennetun kuvan koko on  $400 \times 300$  pistettä.
- Kun olet tallentanut käyttäjän logon, et voi palauttaa logoa oletusarvoon.
- Kun haluat käyttää tallennettua logoa, aseta Display Background (Näytä tausta) -asetuksen arvoksi Logo.

#### <span id="page-33-3"></span><span id="page-33-2"></span>**Display (Näyttö)**

Menu Position (Valikon sijainti)

Painikkeilla  $\odot$ ,  $\odot$ ,  $\odot$  ja  $\odot$  voit määrittää näytettävien valikoiden sijainnin.

Navigation Bar (Navigointipalkki)

Tällä asetuksella voit määrittää, onko määritysvalikoiden navigointipalkki näkyvissä (On [Päällä]) vai ei (Off [Pois]).

Menu Color (Valikon väri)

Valitsee päämääritysvalikon ja navigointipalkin värin.

• Color 1:Black (Väri 1:musta) • Color 2:Purple (Väri 2:punainen)

Message (Sanoma)

Määrittää, tulevatko seuraavat sanomat näkyviin (On [Päällä]) vai eivät (Off [Pois]).

- Kuvasignaali, väritila, kuvasuhde<sup>\*\*</sup>, testikuvio ja kohteen nimi, kun muistiasetukset noudetaan.
- Tulosignaalin puuttumista, puutteellista signaalia ja sisäisen lämpötilan kohoamista koskevat sanomat.

#### Näyttötausta

Näyttää valikon, josta voidaan valita, mikä on näytön tila, kun Blank-painiketta painetaan tai tulosignaalia ei ole.

#### Käynnistysnäyttö

Määrittää, tuleeko aloitusnäyttö (kuva, joka heijastuu kankaalle projisoinnin alussa) näkyviin (On [Päällä]) vai ei (Off [Pois]).

Jos muutat tätä asetusta, uusi asetus tulee voimaan, kun virta on katkaistu ja laite on jäähtynyt $\mathbf{A}$ .

#### <span id="page-34-9"></span><span id="page-34-2"></span>**Input Signal (Tulosignaali)**

Video Signal (Videosignaali)

Asettaa signaalin muodon sen mukaan, millainen videolaite [Video]- tai [S-Video]-porttiin on liitetty. Jos arvo on Auto (Autom.), laite asettaa videosignaalin muodon automaattisesti.

Jos kuvassa on paljon häiriöitä tai jos tulee jokin muu ongelma, kuvaa ei esimerkiksi näy, Auto (Autom.) -asetuksen ollessa valittuna, valitse oikea signaalin muoto manuaalisesti.

#### InputA

Muuta tämä asetus [InputA]-porttiin liitetyn laitteen lähettämän signaalin tyypin mukaan. Jos valitsen arvon "Auto" (Autom.), laite asettaa signaalin automaattisesti. Jos värit näyttävät luonnottomilta, vaikka arvo Auto (Autom.) on asetettu, valitse oikea signaalin nimi valikosta.

#### D4 SCART

Asettaa signaalin muodon [SCART]-porttiin (Euroopassa) tai [D4]-porttiin (Japanissa) liitetyn videolaitteen lähettämän signaalin mukaan.

#### <span id="page-34-3"></span><span id="page-34-1"></span>**Projection (Projisointi)**

Tämä asetus on valittava projektorin asennustavan mukaan.

- Front (Edessä) : Valitse, kun projektori sijaitsee valkokankaan edessä.
- Front/Ceiling (Edessä/katto): Valitse, kun projektori on valkokankaan edessä kattoon ripustettuna.
- Rear (Takana) : Valitse, kun projektori on valkokankaan takana.
- Rear/Ceiling (Takana/katto) : Valitse, kun projektori on valkokankaan takana kattoon ripustettuna.

#### <span id="page-34-4"></span>**Language (Kieli)**

Voit valita sanomien ja valikoiden kielen.

#### <span id="page-34-5"></span>**Reset (Nollaus)**

Palauttaa Settings (Asetukset) -valikon toimintojen alkuarvot. Ei vaikuta High Altitude Mode (Korkeapaikkatila)-, Input A-, D4/SCART-, Projection (Projisointi)- ja Language (Kieli) -asetusten arvoihin.

### <span id="page-34-0"></span>**Memory (Muisti) -valikko**

#### <span id="page-34-6"></span>**Save Memory (Tallenna muisti)**

Tallentaa Picture (Kuva) -valikon ja Image (Kuva) -valikon asetukset.  $\bullet$ [sivu 25](#page-26-0)

#### <span id="page-34-7"></span>**Load Memory (Lataa muisti)**

Noutaa aiemmin Save Memory (Tallenna muisti) -toiminnolla tallennetut asetukset  $\bullet$ [sivu 25](#page-26-0)

#### <span id="page-34-8"></span>**Reset Memory (Palauta muisti)**

Nollaa (tyhjentää) kaikki Save Memory (Tallenna muisti) -toiminnolla tallennetut asetukset.

### <span id="page-35-0"></span>**Reset (Palauta) -valikko**

#### <span id="page-35-3"></span>**Reset All (Nollaa kaikki)**

Palauttaa kaikki asetusvalikon asetusten oletusarvot. Save Memory (Tallenna muisti)-, InputA-, D4/SCART- ja Language (Kieli) -asetusten arvot eivät palaudu. Save Memory (Tallenna muisti) -asetus voidaan palauttaa Reset Memory (Palauta muisti) -toiminnolla.

#### <span id="page-35-4"></span>**Reset Lamp Hours (Nollaa lampun käyttöaika)**

Asettaa lampun käyttöajan alkuarvon. Tämä komento nollaa lampun yhteenlasketun käyttöajan ja palauttaa oletusarvon.

### <span id="page-35-2"></span><span id="page-35-1"></span>**Asetusvalikkojen käyttäminen**

### **Valikon näyttäminen 1**

![](_page_35_Picture_158.jpeg)

Täysi valikko: paina  $(\mathbb{R}^m)$ . Rivivalikko: paina  $\ddot{\odot}$  tai  $\odot$ .

![](_page_35_Picture_159.jpeg)

| [Esc]/[Select]:Return [♦]:Select [Menu]:Exit

### **Valikkovaihtoehdon valitseminen 2**

Valitse valikkovaihtoehto  $\odot$ - tai  $\odot$ -painikkeella ja paina sitten  $\ddot{\odot}$ -painiketta.

### **Asetusten muuttaminen 3**

Esimerkki:

![](_page_35_Picture_160.jpeg)

Voit säätää arvoja ©- tai ⊙-painikkeella.

![](_page_35_Picture_161.jpeg)

 (vihreä): Nykyinen asetuksen arvo. (oranssi): Valittuna oleva kohde.

Valitse vaihtoehto  $\odot$ - tai  $\odot$ -painikkeella ja paina sitten  $\ddot{\odot}$  -painiketta.

Jos painat  $\ddot{\odot}$  -painiketta, kun valittuna on vaihtoehto, jonka vieressä on  $\odot$ -merkki, tuon kohteen valintanäyttö tulee näkyviin.

Voit palata edelliseen näyttöön (•• painikkeella. Voit vaihtoehtoisesti valita [Return] ja painaa  $\overline{\textcircled{2}}$  -painiketta.

### $4$  Asetusten määrittämisen lopettaminen

Paina (Menu)-painiketta.

### <span id="page-36-1"></span><span id="page-36-0"></span>**Merkkivalojen tulkitseminen**

Projektori on varustettu seuraavilla kahdella projektorin toimintatilasta ilmoittavalla merkkivalolla. Seuraavissa taulukoissa esitetään, mitä merkkivalot tarkoittavat ja miten niiden ilmoittamat ongelmat ratkaistaan.

\* Jos mikään merkkivalo ei pala, tarkista, että virtajohto on kytketty oikein ja että virta on kytketty päävirtakytkimestä.

th toimintamerkkivalo

![](_page_36_Figure_5.jpeg)

Л varoitusmerkkivalo

### <span id="page-36-2"></span>**Kun varoitusmerkkivalo vilkkuu varoitus/ongelma**

**: palaa : vilkkuu**

![](_page_36_Figure_9.jpeg)

### <span id="page-37-0"></span>**Kun toimintamerkkivalo vilkkuu normaal**

Kun  $\oslash$  varoitusmerkkivalo ei pala senare in pala in the senare in the senare in the senare in the senare in the senare in the senare in the senare in the senare in the senare in the senare in the senare in the senare in

![](_page_37_Picture_248.jpeg)

### <span id="page-37-1"></span>**Kun merkkivaloista ei ole apua**

Jos jokin seuraavista ongelmista esiintyy eikä ratkaisua löydy merkkivalojen avulla, katso kunkin ongelman kohdalla mainitulta sivulta.

![](_page_37_Picture_249.jpeg)

● Virta ei kytkeydy päälle ● [sivu 41](#page-42-4) | ● Kaukosäädin ei toimi ● sivu 41

n mittyvät ongelmä

### <span id="page-38-0"></span>**Kuviin liittyviä ongelmia**

■ **Kuvaa ei tule**

![](_page_38_Picture_248.jpeg)

#### <span id="page-38-1"></span>■ **Liikkuvat kuvat eivät näy**

**kannettavasta tai kiinteällä LCDnäytöllä varustetusta tietoneesta**

![](_page_38_Picture_249.jpeg)

![](_page_39_Picture_261.jpeg)

### <span id="page-39-0"></span>■ Sanoma "No signal." (Ei signaalia) tulee näkyviin

![](_page_39_Picture_262.jpeg)

### <span id="page-39-1"></span>■ **Kuvat ovat sameita tai epätarkkoja**

![](_page_39_Picture_263.jpeg)

![](_page_40_Picture_257.jpeg)

### <span id="page-40-0"></span>■ **Kuvissa esiintyy häiriöitä tai vääristymiä**

![](_page_40_Picture_258.jpeg)

### <span id="page-40-1"></span>■ Kuvasta puuttuu osa (liian iso) tai se on liian pieni

![](_page_40_Picture_259.jpeg)

![](_page_41_Picture_224.jpeg)

#### <span id="page-41-0"></span>■ **Kuvan värit eivät ole oikeat**

![](_page_41_Picture_225.jpeg)

#### <span id="page-41-1"></span>■ **Kuvat ovat tummia**

![](_page_41_Picture_226.jpeg)

#### <span id="page-42-2"></span>■ **Projisointi keskeytyy automaattisesti**

![](_page_42_Picture_251.jpeg)

### <span id="page-42-0"></span>**Ongelmia esitystä aloitettaessa**

<span id="page-42-3"></span>■ **Virta ei kytkeydy päälle**

![](_page_42_Picture_252.jpeg)

### <span id="page-42-1"></span>**Kaukosäätimeen liittyvät ongelmat**

#### <span id="page-42-4"></span>■ **Kaukosäädin ei toimi**

![](_page_42_Picture_253.jpeg)

<span id="page-43-0"></span>Tässä osassa kuvataan kunnossapitotehtäviä, kuten projektorin puhdistusta ja kulutusosien vaihtoa.

### <span id="page-43-1"></span>**Puhdistus**

Projektori täytyy puhdistaa, jos se likaantuu tai jos projisoitujen kuvien laatu alkaa heikentyä.

c**Huom!** Lue projektorin turvallista käsittelemistä puhdistuksen aikana koskevat ohjeet erillisestä *Turvaohjeet / Maailmanlaajuiset takuuehdot* -vihkosesta.

#### <span id="page-43-2"></span>**Ilmansuodattimen puhdistaminen**

Jos pöly tukkii ilmansuodattimen ja sanoma "The projector is overheating. Make sure nothing is blocking the air vent, and clean or replace the air filter" (Projektori ylikuumenee. Varmista, että ilmanottoaukko on esteetön, ja puhdista tai vaihda ilmansuodatin.) tulee näkyviin, puhdista suodatin.

Käännä projektori ylösalaisin ja puhdista suodatin pölynimurilla.

c**Huom!** Jos pöly tukkii ilmansuodattimen, laite voi kuumeta liikaa. Tästä voi seurata toimintahäiriöitä tai optisten osien käyttöikä voi lyhetä. On suositeltavaa puhdistaa ilmansuodatin vähintään kerran kolmessa kuukaudessa. Jos käytät projektoria pölyisessä ympäristössä, ilmansuodatin on puhdistettava useammin.

![](_page_43_Picture_9.jpeg)

### <span id="page-43-3"></span>**Projektorin kotelon puhdistaminen**

Puhdista projektorin kotelo pyyhkimällä se hellävaraisesti pehmeällä liinalla.

Jos projektori on erityisen likainen, kostuta liina hieman neutraalia pesuainetta sisältävällä vedellä ja väännä kuivaksi ennen projektorin pinnan pyyhkimistä. Pyyhi kotelo vielä uudelleen pehmeällä, kuivalla liinalla.

![](_page_43_Picture_13.jpeg)

### <span id="page-43-4"></span>**Linssin puhdistus**

Linssin puhdistamiseen on suositeltavaa käyttää tätä tarkoitusta varten olevaa ilmanpuhallinta. Voit kuitenkin myös pyyhkiä linssin hellävaraisesti silmälasien puhdistusliinalla.

c**Huom!** Älä hankaa linssiä karheilla materiaaleilla äläkä altista linssiä iskuille, koska se vaurioituu helposti.

![](_page_43_Picture_17.jpeg)

![](_page_43_Picture_18.jpeg)

### <span id="page-44-0"></span>**Kuluvien osien vaihtojaksot**

#### <span id="page-44-1"></span>**Ilmansuodattimen vaihtojakso**

• Jos ilmansuodatin on viallinen tai sanoma "Replace" (Vaihda) näkyy, vaikka suodatin on puhdistettu.

Vaihda ilmansuodatin.

**•[Ilmansuodattimen vaihtaminen sivu 44](#page-45-2)** 

#### <span id="page-44-2"></span>**Lampun vaihtoaika**

• Viesti "Replace the lamp." (Vaihda lamppu) näkyy kankaalla projektorin käynnistyessä.

![](_page_44_Figure_8.jpeg)

• Projisoidut kuvat muuttuvat tummemmiksi ja laatu alkaa huonontua.

 $\mathbb{V}$ Vihje: • Vaihtovaroitus tulee näkyviin, kun lamppu on ollut käytössä noin 1600 tuntia. Tällä varmistetaan, että esitettyjen kuvien kirkkaus ja laatu säilyvät. Aika, jonka kuluttua sanoma tulee näkyviin, vaihtelee käyttöolosuhteiden, kuten käytössä olevan väritilan "Color Mode", mukaan Jos lampun käyttöä jatketaan vaihtoajan kuluttua, mahdollisuus lampun rikkoutumiseen lisääntyy. Kun lampunvaihtoon kehottava sanoma tulee, vaihda lamppu uuteen mahdollisimman pian, vaikka entinen vielä toimii. • Lampun ominaisuuksien ja käyttötavan mukaan sen valoteho voi huonontua tai toiminta lakata kokonaan jo ennen varoitussanoman esiintuloa. Vaihtolampun pitäisi olla aina valmiina siltä varalta, että sitä tarvitaan.

• Ota yhteyttä myyjään varalampun hankkimiseksi.

### <span id="page-45-0"></span>**Kulutusosien vaihtaminen**

### <span id="page-45-1"></span>**Ilmansuodattimen vaihtaminen**

<span id="page-45-2"></span>![](_page_45_Figure_3.jpeg)

### <span id="page-46-0"></span>**Lampun vaihtaminen**

oikein päin.

ja se on vaihdettava, on olemassa vaara, että lamppu on jo särkynyt. Kun vaihdat kattoon ripustetun projektorin lamppua, on aina varauduttava siihen, että lamppu on särkynyt ja että sitä on käsiteltävä erittäin varovaisesti poistamisen aikana. Lisäksi sinun olisi seistävä projektorin vieressä eikä sen alla.

![](_page_46_Figure_4.jpeg)

![](_page_46_Picture_173.jpeg)

### <span id="page-47-0"></span>**Lampun käyttöajan uudelleen asettaminen**

Lampun käyttöaika on aina asetettava uudelleen sen jälkeen, kun lamppu on vaihdettu uuteen. Projektorin on varustettu sisäänrakennetulla laskurilla, joka seuraa lampun käyttöaikaa. Kun yhteenlaskettu käyttöaika saavuttaa tietyn arvon, näytetään lampun vaihtotarpeesta varoittava sanoma.

![](_page_47_Picture_3.jpeg)

## <span id="page-48-0"></span>**Lisävarusteet ja kulutusosat**

Seuraavia lisävarusteita ja kulutusosia voidaan tarvittaessa ostaa. Tämä lisävaruste- ja kulutusosaluettelo on lokakuulta 2005. Lisävarusteiden ominaisuuksiin voi tulla muutoksia ilman erillistä ilmoitusta.

Vaihtelee ostomaan mukaan.

#### ■ **Erikseen hankittavat lisävarusteet** ■ **Kulutusosat**

50 tuuman kannettava valkokangas ELPSC06

Pienikokoinen helposti kannettava valkokangas. (Kuvasuhde<sup> $\rightarrow$ </sup> 4:3)

![](_page_48_Picture_188.jpeg)

Kannettava rullautuva valkokangas (Kuvasuhde 4:3)

80 tuuman jousirullalla varustettu valkokangas **ELPSC15** 

Ylös rullautuva valkokangas (Kuvasuhde 16:9)

![](_page_48_Picture_189.jpeg)

Teline 80 tuuman jousirullalla varustettua valkokangasta varten.

Pehmeä kantolaukku ELPKS55

Käytä tätä laukkua projektorin kädessä kantamiseen.

![](_page_48_Picture_190.jpeg)

(15-napainen Mini D-Sub/15-napainen Mini D-Sub -liitäntä)

Käytetään, kun projektori liitetään tietokoneeseen.

![](_page_48_Picture_191.jpeg)

ELPMB<sub>20</sub>

(varustettu kattoasennuslevyllä) Käytä, kun asennat projektorin kattoon.

#### Kattoasennusputki 600 (600 mm, valkoinen)\* ELPFP07

Käytä, kun asennat projektorin korkeaan tai paneloituun kattoon.

\* Kun projektori ripustetaan kattoon, täytyy käyttää erityistä asennusmenetelmää. Ota yhteyttä laitteen myyjään, jos haluat käyttää tätä menetelmää.

![](_page_48_Picture_192.jpeg)

<span id="page-49-0"></span>Näytettävän kuvan tarkkuus vaihtelee asetuksen mukaan.

### <span id="page-49-1"></span>**Komponenttivideo**

![](_page_49_Picture_459.jpeg)

\*Letterbox-signaali

### <span id="page-49-2"></span>**Komposiittivideo /S-Video**

![](_page_49_Picture_460.jpeg)

\*Letterbox-signaali

### <span id="page-50-0"></span>**Analogiset RGB-signaalit ja [HDMI ]-porttiin tulevat signaalit**

Yksiköt: pisteitä

![](_page_50_Picture_443.jpeg)

\*1 Kytkentä ei ole mahdollinen, jos laitteessa ei ole VGA-lähtöporttia.

\*2 Letterbox-signaali

vastaa [HDMI]-porttiin tulevia signaaleja.

On ehkä mahdollista projisoida signaaleja, joita yllä olevassa taulukossa ei ole mainittu. Tällaisessa tapauksessa toiminnoissa voi olla rajoituksia.

## <span id="page-51-0"></span>**Tekniset tiedot**

![](_page_51_Picture_159.jpeg)

![](_page_51_Picture_2.jpeg)

**Onx**<br>**pixelworks**<sup>m</sup> Pixelworks DNX<sup>TM</sup> -mikropiirejä käytetään tässä projektorissa.

#### ■ **Kallistuskulma**

![](_page_52_Figure_2.jpeg)

Jos projektorin kallistus yli 15º, se voi vaurioitua ja aiheuttaa onnettomuuden.

#### ■ **RS-232C-kaapelin liitäntäkaavio**

• Liittimen muoto : D-liitin 9-nap.(uros)

• Projektorin tuloliitin : RS-232C

 $00000$ ೲೲ

**RS 232C** 

Ç

<Projektorissa> <Tietokoneessa>

![](_page_52_Figure_10.jpeg)

**@@@@**<br>@@@@@

ÿ

 $\circ$ 

 $\circ$ 

![](_page_52_Figure_11.jpeg)

#### **Turvallisuus**

**USA** UL60950-1

Kanada CSA C22.2 No.60950-1

EU

Pienjännitedirektiivi (73/23/ETY) IEC/EN60950-1

#### EMC

USA FCC Part 15B Class B (DoC)

Kanada ICES-003 Class B

EU

 Direktiivi sähkömagneettisesta yhteensopivuudesta (89/336/ETY) EN55022 Class B EN55024 IEC/EN61000-3-2 IEC/EN61000-3-3

Australia/Uusi-Seelanti AS/NZS CISPR 22:2002 Class B

#### **VAATIMUSTENMUKAISUUSVAKUUTUS**

47CFR-sääntöjen osien 2 ja 15 mukaisesti Luokan B henkilökohtaiset tietokoneet ja oheislaitteet; ja/tai luokan B henkilökohtaisissa tietokoneissa käytetyt keskusyksikköpiirilevyt ja virtalähteet

![](_page_53_Picture_153.jpeg)

Vakuutamme, että tässä yksilöity tuote täyttää FCC:n 47CFR-sääntöjen osissa 2 ja 15 mainituille luokan B digitaalisille laitteille asetetut vaatimukset. Jokainen markkinoitu tuote on identtinen testatun laitteen kanssa ja todettu standardien mukaiseksi. Ylläpidettyjen asiakirjojen nojalla voidaan edelleen osoittaa, että valmistettavat laitteet noudattavat hyväksyttyjä raja-arvoja, joita 47CFR 2.909 edellyttää joukkotuotannolta ja testaukselta tilastojen perusteella. Käytölle on asetettu seuraavat kaksi ehtoa: (1) tämä laite ei saa aiheuttaa haitallista häiriötä, ja (2) tämän laitteen on kestettävä kaikki mahdolliset häiriöt, myös sellaiset, jotka voivat aiheuttaa ei-toivottua toimintaa.

![](_page_53_Picture_154.jpeg)

#### **FCC-yhteensopivuus Käyttäjille Yhdysvalloissa**

Tämä laite on testattu ja todettu FCC:n sääntöjen osassa 15 määritellyille luokan B digitaalisille laitteille asetettujen rajojen mukaiseksi. Nämä rajat on tarkoitettu antamaan kohtuullinen suoja haitallisia häiriöitä vastaan, kun asennus tehdään asuintiloihin. Tämä laite tuottaa, käyttää ja voi säteillä radiotaajuista energiaa ja ohjeiden vastaisesti asennettuna ja käytettynä se voi aiheuttaa haitallisia häiriöitä radio- ja televisiovastaanottimille. Täysin häiriötöntä vastaanottoa ei kuitenkaan voida taata silloinkaan, kun asennus tehdään ohjeen mukaan. Jos tämä laite aiheuttaa haitallisia häiriöitä radio- tai televisiolähetysten vastaanotolle, mikä on helppo todeta sammuttamalla laite hetkeksi, käyttäjä voi yrittää poistaa häiriöt jollakin seuraavista toimenpiteistä:

- Vastaanottoantennin suuntauksen tai paikan muuttaminen.
- Laitteen ja vastaanottimen siirtäminen etäämmälle toisistaan.
- Laitteen ja vastaanottimen kytkeminen erillisiin virtalähteisiin tai virtapiireihin.
- Pyydä apua ja lisätietoja jälleenmyyjältä tai kokeneelta radio/TV-asentajalta.

#### **VAROITUS**

Suojaamattoman laiteliitäntäkaapelin kytkeminen tähän laitteeseen kumoaa tämän laitteen FCC-sertifikaatin tai -vakuutuksen ja voi aiheuttaa häiriötasoja, jotka ylittävät FCC:n tälle laitteelle hyväksymät rajat. Suojatun laiteliitäntäkaapelin hankkiminen ja käyttäminen tämän laitteen yhteydessä on käyttäjän vastuulla. Jos tässä laitteessa on useampi kuin yksi liitäntäpistoke, älä jätä käyttämättömien liitäntöjen kaapeleita kytkemättä. Muut kuin valmistajan nimenomaisesti hyväksymät muutokset voivat johtaa laitteen käyttöoikeuden raukeamiseen.

## <span id="page-54-0"></span>**Sanasto**

Seuraavassa selitetään joitakin tässä oppaassa käytettyjä termejä, jotka voivat olla vähemmän tuttuja tai joita ei selitetty itse oppaan tekstissä. Lisätietoa voi hankkia muista myytävänä olevista julkaisuista.

#### Aspekti

Kuvan pituuden ja korkeuden välinen suhde. HDTV<sup>III</sup>kuvien kuvasuhde on 16:9 ja ne näyttävät venytetyiltä. Normaalikuvien kuvasuhde on 4:3.

#### HDMI

Lyhenne sanoista High Definition Multimedia Interface, joka viittaa teräväpiirtokuvien ja monikanavaisten äänisignaalien digitaalista koskevaan standardiin. HDMI on kotitalouden digitaalisia laitteita ja tietokoneita koskeva standardi, joka mahdollistaa digitaalisten signaalien siirtämisen alkuperäisessä korkealaatuisessa muodossaan ilman pakkaamista. Se sisältää myös digitaalisten signaalien salaustoiminnon.

#### HDTV

Lyhenne sanoista High-Definition Television (teräväpiirtotelevisio). Sillä tarkoitetaan teräväpiirtojärjestelmiä, jotka täyttävät seuraavat ehdot:

- Tarkkuus vaakasuunnassa on vähintään 750p tai 1125i
- $(p = \text{progressivinen}^{\blacktriangleright}, i = \text{domitettu}^{\blacktriangleright})$
- Ruudun <u>kuvasuhde 16:</u>9
- Dolby Digital -äänen vastaanotto ja toisto (eli lähetys)

#### Jäähtymisaika

Tämä on aika, jonka kuluessa projektori jäähdyttää lampun käytön jälkeen. Jäädyttäminen tapahtuu automaattisesti, kun projektorin virta katkaistaan joko kaukosäätimen tai projektorin ohjauspaneelin [Power] (Virta) –painiketta painamalla. Älä katkaise virtaa päävirtakytkimestä jäähdytysvaiheen aikana, muussa tapauksessa jäähdytys ei toimi kunnolla. Jos jäähdytysvaiheen ei anneta päättyä normaalisti, projektorin lamppu ja sisäiset osat jäävät kuumiksi, mikä voi lyhentää lampun käyttöikää tai aiheuttaa toimintahäiriöitä. Projektorin jäähtyminen kestää noin 30 sekuntia. Tarkka aika vaihtelee ympäröivän ilman lämpötilan mukaan.

#### Komponenttivideo

Videosignaaleja, joissa videon kirkkaus- ja värisignaalit on erotettu paremman kuvanlaadun saamiseksi. Teräväpiirtotelevisiossa (HDTV) sillä tarkoitetaan kuvia, jotka koostuvat kolmesta erillisestä signaalista: Y (luminenssisignaali), Pb ja Pr (värierosignaalit).

#### Komposiittivideo

Videosignaaleja, joissa videon kirkkaus- ja värisignaalit on yhdistetty. Kotivideolaitteissa yleisesti käytetty signaalityyppi (signaalimuodot NTSC<sup>\*\*</sup>, PAL<sup>\*\*</sup> ja SECAM<sup>D</sup>).

Videosignaalit, jotka sisältävät kantoaaltosignaalin Y (luminenssisignaali) väripalkkisignaalissa ja krominessi- tai värisignaalin (CbCr).

#### Kontrasti

Kuvan vaaleitten ja tummien alueiden suhteellista kirkkautta voidaan lisätä tai vähentää, jotta teksti ja kuvat erottuvat selvemmin tai jotta ne näyttävät pehmeämmiltä.

#### Lomitus

Kuvan pyyhkäisymenetelmä, jossa signaalin kaistaleveys on noin puolet siitä, joka tarvitaan samaa tarkkuutta olevien kuvien lähettämiseen ilman lomitusta.

#### NTSC

Lyhenne sanoista National Television Standards Committee. Maasta lähetettävissä analogisissa väritelevisiolähetyksissä käytettävä muoto. Tämä muotoa käytetään Japanissa sekä Pohjois-, Keski- ja Etelä-Amerikassa.

#### PAL

Lyhenne sanoista Phase Alternation by Line. Maasta lähetettävissä analogisissa väritelevisiolähetyksissä käytettävä muoto. Tätä muotoa käytetään Länsi-Euroopan maissa Ranskaa lukuun ottamatta ja myös joissain Aasian maissa, kuten Kiinassa, ja Afrikassa.

#### Progressive (Progressiivinen)

Kuvanpyyhkäisymenetelmä, jossa yksittäisen kuvan juovat skannataan vuorotellen ylhäältä alas yksittäisen kuvan luomiseksi.

#### **Seuranta**

Tietokoneen lähettämillä signaaleilla on tietty taajuus. Jos projektorin taajuus ei sovi yhteen tämän taajuuden kanssa, syntyvien kuvien laatu ei ole hyvä. Näiden signaalien taajuuksien (aallonharjojen ja -pohjien lukumäärä signaalissa) sovittamismenettelyä kutsutaan "seurannaksi". Jos seurantaa ei suoriteta oikein, heijastettavissa kuvissa esiintyy leveitä pystyjuovia.

#### SECAM

Lyhenne sanoista Sequential Couleur A Memoire. Maasta lähetettävissä analogisissa väritelevisiolähetyksissä käytettävä muoto. Tätä muotoa käytetään Ranskassa, Itä-Euroopassa, entisessä Neuvostoliitossa, Keski-idässä ja Afrikassa.

#### sRGB

Kansainvälinen standardi värien sävyväleille, joka on kehitetty sellaiseksi, että videolaitteilla toistettuja värejä voidaan helposti käsitellä tietokoneiden käyttöjärjestelmissä ja Internetissä.

#### Standarditelevisio, SDTV

Lyhennys sanoista Standard Definition Television. Sillä tarkoitetaan standarditelevisiojärjestelmiä, jotka eivät täytä HDTV-vaatimuksia.

#### SVGA

Videosignaalityyppi, jonka resoluutio on 800 (vaakasuunnassa)  $\times$  600 (pystysuunnassa) pistettä ja jota käytetään IBM PC/AT -yhteensopivissa tietokoneissa.

#### S-video

Videosignaali, jossa luminenssiosa ja väriosa on erotettu. Näin saadaan parempilaatuinen kuva. Tämä merkitsee, että kuvissa on kaksi erillistä signaalia: Y (luminenssisignaali) ja C (värisignaali).

#### **SXGA**

Videosignaalityyppi, jonka resoluutio on 1280 (vaakasuunnassa)  $\times$  1024 (pystysuunnassa) pistettä ja jota käytetään IBM PC/AT -yhteensopivissa tietokoneissa.

#### Synkronointi (Synkronointi)

Tietokoneen lähettämillä signaaleilla on tietty taajuus. Jos projektorin taajuus ei sovi yhteen tämän taajuuden kanssa, syntyvien kuvien laatu ei ole hyvä. Näiden signaalien vaiheiden (aallonharjan ja -pohjan suhteellinen sijainti signaalissa) sovittamismenettelyä kutsutaan "synkronoinniksi". Jos signaaleja ei synkronoida, voi esiintyä ongelmia, kuten välkkymistä, sumuisuutta ja vaakasuuntaisia häiriöitä.

#### <span id="page-55-0"></span>Turvalukko

Projektorin kotelossa oleva reikä, jonka läpi voidaan pujottaa jokin erikseen hankittu varkaussuojakaapeli laitteen kiinnittämiksi pöytään tai pylvääseen. Tämä projektori on yhteensopiva Kensingtonin valmistaman Microsaver Security -järjestelmän kanssa.

#### Virkistystaajuus

Näytön valoa lähettävä kenno säilyttää saman valotehon ja värin äärimmäisen lyhyen ajan. Tämän vuoksi kuva täytyy skannata useita kertoja sekunnissa kennon virkistämiseksi. Virkistystoimintojen määrää sekunnissa kutsutaan "virkistystaajuudeksi" ja se ilmoitetaan hertseinä (Hz).

#### VGA

Videosignaalityyppi, jonka resoluutio on 640 (vaakasuunnassa) × 480 (pystysuunnassa) pistettä ja jota käytetään IBM PC/AT -yhteensopivissa tietokoneissa.

#### XGA

Videosignaalityyppi, jonka resoluutio on 1 024 (vaakasuunnassa)  $\times$  768 (pystysuunnassa) pistettä ja jota käytetään IBM PC/AT -yhteensopivissa tietokoneissa.

#### **YCbCr**

Nykyaikaisissa televisiolähetyksissä käytettyyn väripalkkisignaaliin sisältyvä kantoaaltosignaali. Nimi tulee Y (luminenssi) -signaalista ja CbCr (kromaattisesta [väri]) -signaalista.

#### YPbPr

Teräväpiirtotelevisiolähetyksissä (HDTV ) käytettyyn väripalkkisignaaliin sisältyvä kantoaaltosignaali. Nimi tulee Y (luminenssi) -signaalista ja PbPr (väriero) -signaalista.

# <span id="page-56-0"></span>**Hakemisto**

### A

![](_page_56_Picture_89.jpeg)

### C

![](_page_56_Picture_90.jpeg)

### $\mathbf D$

![](_page_56_Picture_91.jpeg)

### $\blacksquare$

![](_page_56_Picture_92.jpeg)

### G

![](_page_56_Picture_93.jpeg)

### $\mathbf{H}$

![](_page_56_Picture_94.jpeg)

### 

![](_page_56_Picture_95.jpeg)

## $\overline{\mathsf{J}}$

![](_page_56_Picture_96.jpeg)

### $\overline{\mathbf{K}}$

![](_page_56_Picture_97.jpeg)

### $\blacksquare$

![](_page_56_Picture_98.jpeg)

### $$

![](_page_56_Picture_99.jpeg)

### N

![](_page_56_Picture_100.jpeg)

![](_page_56_Picture_101.jpeg)

### $\mathbf P$

![](_page_56_Picture_102.jpeg)

### $\mathbf R$

![](_page_56_Picture_103.jpeg)

### S

![](_page_57_Picture_29.jpeg)

# Synk<br>I

![](_page_57_Picture_30.jpeg)

## V

![](_page_57_Picture_31.jpeg)

## Y

![](_page_57_Picture_32.jpeg)

### $\mathbf{Z}$

![](_page_57_Picture_33.jpeg)

Kaikki oikeudet pidätetään. Tämän julkaisun minkä tahansa osan jäljentäminen, tallentaminen tiedonhakujärjestelmään tai levittäminen missä muodossa tai millä tavalla tahansa, sähköisesti, mekaanisesti, valokopioimalla, tallentamalla tai muulla tavalla ilman SEIKO EPSON CORPORATIONin kirjallista lupaa on kielletty. Emme vastaa tähän julkaisuun sisältyvän tiedon käytöstä. Emme myöskään vastaa tähän julkaisuun sisältyvän tiedon käytöstä aiheutuvista vahingoista.

SEIKO EPSON CORPORATION ja sen tytäryhtiöt eivät ole vastuussa tämän tuotteen ostajalle tai kolmansille osapuolille aiheutuvista vahingoista, menetyksistä, kustannuksista tai kuluista, jotka johtuvat: onnettomuudesta, väärinkäytöksestä, tämän tuotteen virheellisestä käytöstä tai tälle tuotteelle tehdyistä luvattomista muunnos-, korjaus- tai muutostöistä tai (paitsi USA:ssa) SEIKO EPSON CORPORATIONin käyttö- ja huolto-ohjeiden noudattamatta jättämisestä.

SEIKO EPSON CORPORATION ei vastaa vahingoista tai ongelmista, jotka syntyvät minkä tahansa muun kuin SEIKO EPSON CORPORATIONin alkuperäisen tai sen hyväksymän lisätarvikkeen tai kulutustuotteen käytöstä.

#### **Yleinen huomautus:**

Macintosh, Mac ja iMac ovat Apple Computer, Inc:n rekisteröityjä tavaramerkkejä.

IBM on International Business Machines Corporationin rekisteröity tavaramerkki.

Windows, Windows NT ja VGA ovat Microsoft Corporationin tavaramerkkejä tai rekisteröityjä tavaramerkkejä Yhdysvalloissa.

Dolby on Dolby Laboratoriesin tavaramerkki.

HDMI ja High-Definition Multimedia Interface ovat HDMI Licensing LLC:n rekisteröityjä tavaramerkkejä.

Pixelworks ja DNX ovat Pixelworks, Inc:n tavaramerkkejä

Myös muut julkaisussa käytetyt tuotenimet ovat vain tunnistamistarkoitukseen ja voivat olla omistajiensa tavaramerkkejä. EPSON ei omista mitään oikeuksia kyseisiin merkkeihin.

SEIKO EPSON CORPORATION 2005. All rights reserved.

![](_page_59_Picture_0.jpeg)